## **BAB V**

# **IMPLEMENTASI DAN PENGUJIAN**

### **5.1 IMPLEMENTASI PROGRAM**

### **5.1.1 Implementasi Output**

1. Halaman *Home*

Halaman *home* ini pengunna dapat mengakses halaman-halaman yang lain.

| $\begin{pmatrix} 1 \\ 1 \end{pmatrix}$ | <b>CV. Lingga Abadi</b><br>Jl. Lingkar Selatan, Kebun Bohok RT.26 No.08 Kel.Kenali Asam Bawah Kec. Kota<br>Administrator   Wednesday, 29 December 2021 |                            |                        |                                   |                      |                     |                 |           |                            |  |  |  |  |
|----------------------------------------|----------------------------------------------------------------------------------------------------|----------------------------|------------------------|-----------------------------------|----------------------|---------------------|-----------------|-----------|----------------------------|--|--|--|--|
| <b>#</b> Home                          | Change Password                                                                                                    | <b>&amp; Data Pengguna</b> | <b>U</b> Data Customer | 월 Data Sopir                      | <b>JU</b> Data Mobil | <b>Data Pesanan</b> | Data Pengiriman | @ Laporan | <b><sup>■</sup></b> Logout |  |  |  |  |
| <b>W HOME</b>                          |                                                                                                    |                            |                        |                                   |                      |                     |                 |           | <b>Sold</b>                |  |  |  |  |
|                                        |                                                                                                    |                            |                        |                                   |                      |                     |                 |           |                            |  |  |  |  |
|                                        |                                                                                                    |                            |                        |                                   |                      |                     |                 |           |                            |  |  |  |  |
|                                        |                                                                                                    |                            |                        |                                   |                      |                     |                 |           |                            |  |  |  |  |
|                                        |                                                                                                    |                            |                        |                                   |                      |                     |                 |           |                            |  |  |  |  |
|                                        |                                                                                                    |                            |                        |                                   |                      |                     |                 |           |                            |  |  |  |  |
|                                        |                                                                                                    |                            |                        |                                   |                      |                     |                 |           |                            |  |  |  |  |
|                                        |                                                                                                    |                            |                        |                                   |                      |                     |                 |           |                            |  |  |  |  |
|                                        |                                                                                                    |                            |                        |                                   |                      |                     |                 |           |                            |  |  |  |  |
|                                        |                                                                                                    |                            |                        |                                   |                      |                     |                 |           |                            |  |  |  |  |
|                                        |                                                                                                    |                            |                        | Copyright © 2021 CV. Lingga Abadi |                      |                     |                 |           |                            |  |  |  |  |

**Gambar 5.1 Halaman** *Home*

2. Halaman Laporan Pengiriman

Halaman laporan pengiriman berisikan informasi mengenai data pengiriman yang terjadi per hari ataupun per bulan, dan laporan pengiriman juga dapat di cetak sesuai dengan kebutuhan pengguna sistem.

# CV. Lingga Abadi

#### Hp:(0852-6678-9778) Jl. Lingkar Selatan, Kebun Bohok RT.26 No.08 Kel.Kenali Asam Bawah Kec. Kota Tanggal Cetak: 29 December 2021

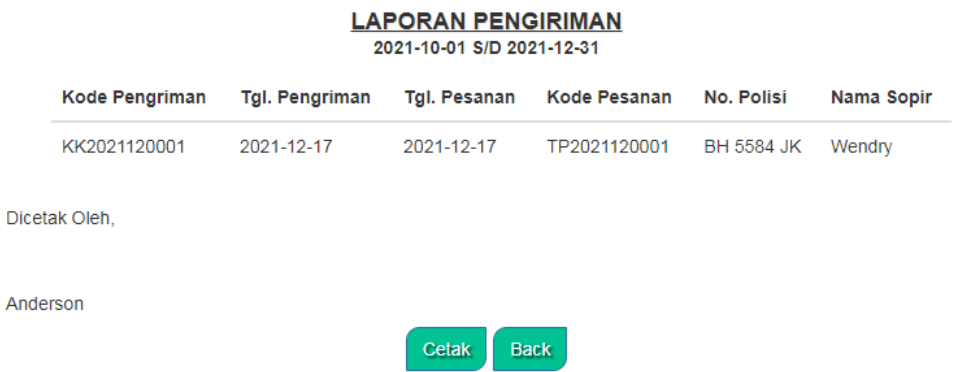

#### **Gambar 5.2 Halaman Laporan Pengiriman**

#### 3. Halaman Laporan Pemesanan

Halaman laporan pemesanan berisikan informasi mengenai data pemesanan

yang terjadi per hari ataupun per bulan, dan laporan pemesanan juga dapat

di cetak sesuai dengan kebutuhan pengguna sistem.

### CV. Lingga Abadi

Hp:(0852-6678-9778) Jl. Lingkar Selatan, Kebun Bohok RT.26 No.08 Kel.Kenali Asam Bawah Kec. Kota Tanggal Cetak: 29 December 2021

|          | <b>LAPORAN PESANAN</b><br>2021-10-01 S/D 2021-12-31 |                     |                      |                         |  |  |  |  |  |  |  |  |
|----------|-----------------------------------------------------|---------------------|----------------------|-------------------------|--|--|--|--|--|--|--|--|
|          | <b>Tgl. Pesanan</b>                                 | <b>Kode Pesanan</b> | <b>Nama Customer</b> | <b>Biaya Pengiriman</b> |  |  |  |  |  |  |  |  |
|          | 2021-12-17                                          | TP2021120001        | Liway-way            | 17,500,000.00           |  |  |  |  |  |  |  |  |
|          | Dicetak Oleh.                                       |                     |                      |                         |  |  |  |  |  |  |  |  |
| Anderson |                                                     |                     |                      |                         |  |  |  |  |  |  |  |  |
|          |                                                     | Cetak               | <b>Back</b>          |                         |  |  |  |  |  |  |  |  |

**Gambar 5.3 Halaman Laporan Pemesanan**

## **5.1.2 Implementasi Tampilan Input**

1. Halaman *Login*

Halaman *login* merupakan halaman yang digunakan pengguna sistem untuk masuk ke halaman utama.

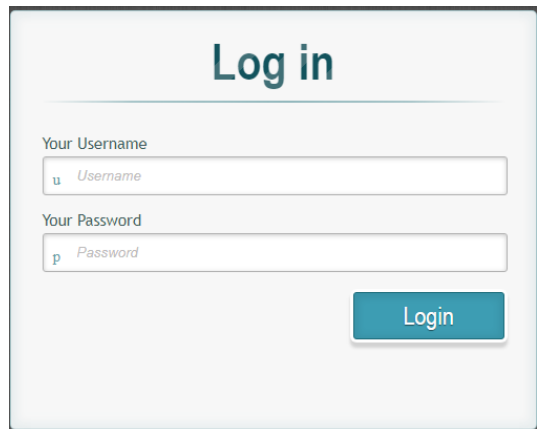

**Gambar 5.4 Halaman Login**

2. Halaman *Change Password*

Halaman *change password* digunakan oleh pengguna sistem untuk merubah

password lama menjadi password baru.

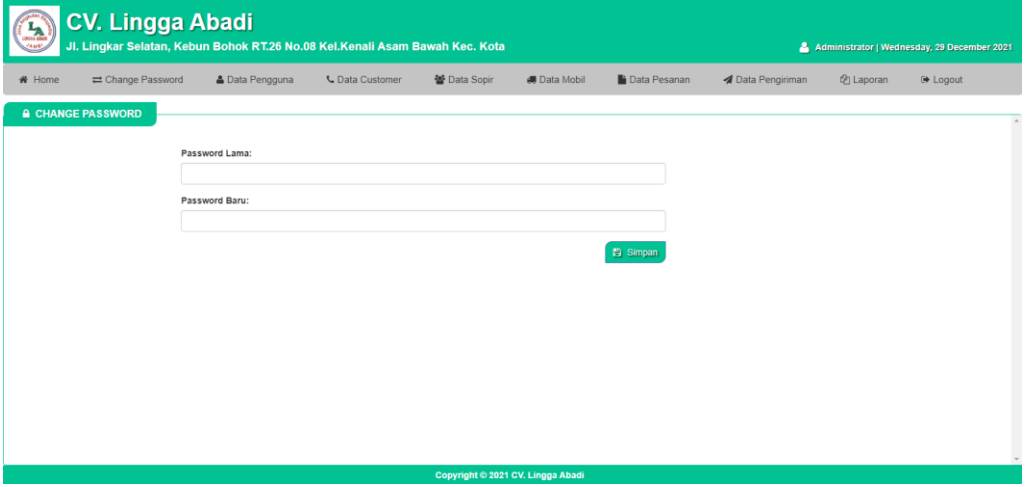

**Gambar 5.5 Halaman** *Change Password*

3. Halaman Tambah Pengguna

Halaman tambah pengguna digunakan oleh pengguna sistem untuk membuat data pengguna baru.

|              | # Home<br><b>&amp; DATA PENGGUNA</b> | Change Password | & Data Pengguna<br><b>L</b> Data Customer | 曾 Data Sopir         | <b>B</b> Data Mobil | Data Pesanan   | <b>4</b> Data Pengiriman | @ Laporan<br><b>⊮</b> Logout |                  |
|--------------|--------------------------------------|-----------------|-------------------------------------------|----------------------|---------------------|----------------|--------------------------|------------------------------|------------------|
| No           | Nama Pengguna                        | Username        | Password                                  | Jabatan              | Seaching<br>Action  |                | Nama Pengguna:           |                              |                  |
| 1            | Anderson                             | son             | 0192023a7bbd73250516f069df18b500          | Adm.Pemesanan        | <b>EX</b> Ubah      | <b>B</b> Hapus | Username:                |                              |                  |
| $\mathbf{2}$ | Ivan                                 | Ivan            | 0192023a7bbd73250516f069df18b500          | Adm.Pengiriman       | <b>Co</b> Ubah      | <b>B</b> Hapus | Password:                |                              |                  |
|              |                                      |                 | Previous                                  | Next<br>$\mathbf{1}$ |                     | Jabatan:       | - Pilih Salah Satu       |                              | $\checkmark$     |
|              |                                      |                 |                                           |                      |                     |                |                          | $\mathcal C$ Reset           | <b>El Simpan</b> |
|              |                                      |                 |                                           |                      |                     |                |                          |                              |                  |

**Gambar 5.6 Halaman Tambah Pengguna**

4. Halaman Tambah *Customer*

Halaman tambah *customer* digunakan oleh pengguna sistem untuk membuat

data *customer* baru.

| $\mathbf{A}$<br>Aut | <b>CV. Lingga Abadi</b><br>Jl. Lingkar Selatan, Kebun Bohok RT.26 No.08 Kel.Kenali Asam Bawah Kec. Kota<br>Administrator   Wednesday, 29 December 2021 |                            |                                       |                                   |                                     |                                    |                          |                                 |                 |  |  |  |  |
|---------------------|----------------------------------------------------------------------------------------------------|----------------------------|---------------------------------------|-----------------------------------|-------------------------------------|------------------------------------|--------------------------|---------------------------------|-----------------|--|--|--|--|
| # Home              | Change Password                                                                                                    | <b>&amp;</b> Data Pengguna | <b>L</b> Data Customer                | 普 Data Sopir                      | <b>最</b> Data Mobil                 | <b>Data Pesanan</b>                | <b>1</b> Data Pengiriman | <b><i><u>Chilaporan</u></i></b> | <b>☞ Logout</b> |  |  |  |  |
| No<br>1             | <b>L</b> DATA CUSTOMER<br>Kode Customer<br>CUST-001                                                                                                    | Nama Customer<br>Liway-way | Telp<br>081174315529<br>Previous<br>п | Alamat<br>Jambi<br>Next           | Seaching<br>Action<br><b>E</b> Ubah | Telp:<br><b>B</b> Hapus<br>Alamat: | Nama Customer:           | <b>C</b> Reset                  | 兽 Simpan        |  |  |  |  |
|                     |                                                                                                    |                            |                                       |                                   |                                     |                                    |                          |                                 |                 |  |  |  |  |
|                     |                                                                                                    |                            |                                       | Copyright © 2021 CV. Lingga Abadi |                                     |                                    |                          |                                 |                 |  |  |  |  |

**Gambar 5.7 Halaman Tambah** *Customer*

### 5. Halaman Tambah Sopir

Halaman tambah sopir digunakan oleh pengguna sistem untuk membuat data sopir baru.

|    | <b>CV. Lingga Abadi</b><br>$\begin{bmatrix} \mathbf{L}_{\mathbf{A}} \\ \mathbf{L}_{\mathbf{B}} \\ \mathbf{L}_{\mathbf{A}} \\ \mathbf{L}_{\mathbf{A}} \end{bmatrix}$<br>Jl. Lingkar Selatan, Kebun Bohok RT.26 No.08 Kel.Kenali Asam Bawah Kec. Kota<br>Administrator   Sunday, 09 January 2022 |                   |            |                 |                        |                          |              |                                   |                                  |                   |                  |                          |
|----|----------------------------------------------------------------------------------------------------|-------------------|------------|-----------------|------------------------|--------------------------|--------------|-----------------------------------|----------------------------------|-------------------|------------------|--------------------------|
|    | <b>W</b> Home                                                                                                    | Change Password   |            | & Data Pengguna | <b>U</b> Data Customer |                          | 營 Data Sopir | <b>JU</b> Data Mobil              | <b>Data Pesanan</b>              | Data Pengiriman   | <b>色 Laporan</b> | <b>● Logout</b>          |
|    | 警 DATA SOPIR                                                                                                    |                   |            |                 |                        |                          |              |                                   |                                  |                   |                  |                          |
|    |                                                                                                    |                   |            |                 |                        |                          |              |                                   | Seaching                         | Nama Sopir:       |                  |                          |
| No | Foto                                                                                                    | <b>Kode Sopir</b> | Nama Sopir | <b>SIM</b>      | Masa Berlaku SIM       | <b>KTP</b>               | Telp         | Alamat                            | Action                           | KTP:              |                  |                          |
|    | $\overline{\text{SD}}$                                                                                                    | SPR-001           | Asep       | 2147483647      | 2024-07-08             | 2147483647               | 081174315529 | Jambi                             | <b>ft</b> Hapus<br><b>R</b> Ubah |                   |                  |                          |
|    |                                                                                                    |                   |            |                 |                        |                          |              |                                   |                                  | SIM:              |                  |                          |
|    |                                                                                                    |                   |            |                 |                        | Previous<br>$\mathbf{1}$ | Next         |                                   |                                  | Masa Berlaku SIM: |                  |                          |
|    |                                                                                                    |                   |            |                 |                        |                          |              |                                   |                                  | hh/bb/tttt        |                  | $\Box$                   |
|    |                                                                                                    |                   |            |                 |                        |                          |              |                                   |                                  | Telp:             |                  |                          |
|    |                                                                                                    |                   |            |                 |                        |                          |              |                                   |                                  | Alamat:           |                  |                          |
|    |                                                                                                    |                   |            |                 |                        |                          |              |                                   |                                  |                   |                  |                          |
|    |                                                                                                    |                   |            |                 |                        |                          |              |                                   |                                  | Foto:             |                  |                          |
|    |                                                                                                    |                   |            |                 |                        |                          |              | Copyright © 2021 CV. Lingga Abadi |                                  |                   |                  | $\overline{\phantom{a}}$ |

**Gambar 5.8 Halaman Tambah Sopir**

6. Halaman Tambah Mobil

Halaman tambah mobil digunakan oleh pengguna sitem untuk membuat data mobil baru.

| $\mathbf{A}$<br>AM <sup>N</sup> |                     | <b>CV. Lingga Abadi</b><br>Jl. Lingkar Selatan, Kebun Bohok RT.26 No.08 Kel.Kenali Asam Bawah Kec. Kota |                 |       |                        |                          |                  |                                   |                           |                      |                         | Administrator   Sunday, 09 January 2022 |  |
|---------------------------------|---------------------|----------------------------------------------------------------------------------------------------|-----------------|-------|------------------------|--------------------------|------------------|-----------------------------------|---------------------------|----------------------|-------------------------|-----------------------------------------|--|
| # Home                          |                     | ₩ Change Password                                                                                       | & Data Pengguna |       | <b>L</b> Data Customer |                          | 쌀 Data Sopir     | <b>All</b> Data Mobil             | <b>Data Pesanan</b>       | Data Pengiriman      | <b><i>C</i></b> Laporan | <b>E</b> Logout                         |  |
|                                 | <b>M</b> DATA MOBIL |                                                                                                    |                 |       |                        |                          |                  |                                   |                           |                      |                         |                                         |  |
|                                 |                     |                                                                                                    |                 |       |                        |                          |                  |                                   | Seaching                  | No Polisi:           |                         |                                         |  |
| No                              | No. Polisi          | Nama Sopir                                                                                              | Merk            | Tahun | <b>Bahan Bakar</b>     | Model                    | Masa Berlaku Kir |                                   | Action                    | Merk:                |                         |                                         |  |
| $\overline{1}$                  | <b>BH 5584 JK</b>   | Asep                                                                                                    | Hino            | 2000  | Solar                  | Truck                    | 2024-10-08       |                                   | <b>ft</b> Hapus<br>C Ubah |                      |                         |                                         |  |
|                                 |                     |                                                                                                    |                 |       |                        |                          |                  |                                   |                           | Tahun:               |                         |                                         |  |
|                                 |                     |                                                                                                    |                 |       |                        | Previous<br>$\mathbf{1}$ | Next             |                                   |                           |                      |                         |                                         |  |
|                                 |                     |                                                                                                    |                 |       |                        |                          |                  |                                   |                           | Bahan Bakar:         |                         |                                         |  |
|                                 |                     |                                                                                                    |                 |       |                        |                          |                  |                                   |                           |                      |                         |                                         |  |
|                                 |                     |                                                                                                    |                 |       |                        |                          |                  |                                   |                           | Model:               |                         |                                         |  |
|                                 |                     |                                                                                                    |                 |       |                        |                          |                  |                                   |                           | Masa Berlaku KIR:    |                         |                                         |  |
|                                 |                     |                                                                                                    |                 |       |                        |                          |                  |                                   |                           | hh/bb/tttt           |                         | $\Box$                                  |  |
|                                 |                     |                                                                                                    |                 |       |                        |                          |                  |                                   |                           | Nama Sopir           |                         |                                         |  |
|                                 |                     |                                                                                                    |                 |       |                        |                          |                  | Copyright © 2021 CV. Lingga Abadi |                           | - Pilih Salah Satu - |                         | $\sim$ $^{-1}$                          |  |
|                                 |                     |                                                                                                    |                 |       |                        |                          |                  |                                   |                           |                      |                         |                                         |  |

**Gambar 5.9 Halaman Tambah Mobil**

#### 7. Halaman Tambah Pemesanan

Halaman tambah pemesanan digunakan oleh pengguna sistem untuk membuat data pemesanan baru.

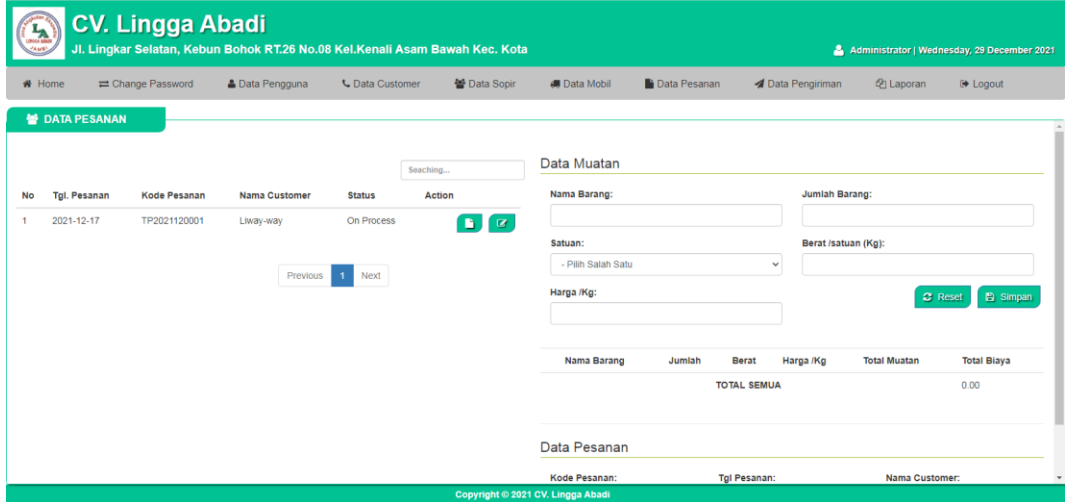

**Gambar 5.10 Halaman Tambah Pemesanan**

### 8. Halaman Tambah Pengiriman

Halaman tambah pengiriman digunakan oleh pengguna sistem untuk membuat data pengiriman baru.

|                | <b>CV. Lingga Abadi</b><br>$\mathbf{A}$<br>Jl. Lingkar Selatan, Kebun Bohok RT.26 No.08 Kel.Kenali Asam Bawah Kec. Kota<br><b>ZAMB</b><br>Administrator   Sunday, 09 January 2022 |                           |                |                            |                        |                      |               |                                   |                     |                      |                                 |                         |                       |                     |
|----------------|----------------------------------------------------------------------------------------------------|---------------------------|----------------|----------------------------|------------------------|----------------------|---------------|-----------------------------------|---------------------|----------------------|---------------------------------|-------------------------|-----------------------|---------------------|
|                | # Home                                                                                                    | ₩ Change Password         |                | <b>&amp; Data Pengguna</b> | <b>L</b> Data Customer |                      | 營 Data Sopir  | <b>40 Data Mobil</b>              | <b>Data Pesanan</b> |                      | <b><i>A</i></b> Data Pengiriman | <b><i>C</i></b> Laporan | <b>O</b> Logout       |                     |
|                |                                                                                                    | <b>NO DATA PENGIRIMAN</b> |                |                            |                        |                      |               |                                   |                     |                      |                                 |                         |                       |                     |
|                |                                                                                                    |                           |                |                            |                        |                      |               | Seaching                          |                     | Data Pesanan         |                                 |                         |                       |                     |
| <b>No</b>      | <b>Tgl. Pengriman</b>                                                                                                    |                           | Kode Pengriman | No. Polisi                 | Nama Sopir             | Keterangan           | <b>Status</b> | Action                            |                     | Kode Pesanan:        |                                 | Nama Customer:          |                       | <b>Tgl Pesanan:</b> |
| $\overline{1}$ | 2021-12-17                                                                                                    |                           | KK2021120001   | <b>BH 5584 JK</b>          | Asep                   |                      | Selesai       | $\alpha$ $\alpha$<br>D.           |                     |                      |                                 |                         |                       |                     |
|                |                                                                                                    |                           |                |                            |                        |                      |               |                                   |                     |                      |                                 |                         |                       | C Reset B Simpan    |
|                |                                                                                                    |                           |                |                            | Previous               | Next<br>$\mathbf{1}$ |               |                                   |                     | <b>Tgl Pesanan</b>   |                                 | Kode                    | <b>Nama Customer</b>  | Alamat              |
|                |                                                                                                    |                           |                |                            |                        |                      |               |                                   |                     |                      |                                 |                         |                       |                     |
|                |                                                                                                    |                           |                |                            |                        |                      |               |                                   |                     | Data Pengriman       |                                 |                         |                       |                     |
|                |                                                                                                    |                           |                |                            |                        |                      |               |                                   |                     | Kode Pengriman:      |                                 |                         | <b>Tgl Pengriman:</b> |                     |
|                |                                                                                                    |                           |                |                            |                        |                      |               |                                   |                     | Kode Pengiriman      |                                 |                         | hh/bb/tttt            | $\Box$              |
|                |                                                                                                    |                           |                |                            |                        |                      |               |                                   |                     | Nama Mobil:          |                                 |                         | Keterangan:           |                     |
|                |                                                                                                    |                           |                |                            |                        |                      |               |                                   |                     | - Pilih Salah Satu - |                                 | $\checkmark$            |                       |                     |
|                |                                                                                                    |                           |                |                            |                        |                      |               | Copyright © 2021 CV. Lingga Abadi |                     |                      |                                 |                         |                       |                     |
|                |                                                                                                    |                           |                |                            |                        |                      |               |                                   |                     |                      |                                 |                         |                       |                     |

**Gambar 5.11 Halaman Tambah Pengiriman**

# **5.2 PENGUJIAN**

Pengujian sistem dilakukan untuk memastikan bahwa software yang telah dibuat telah sesuai desainnya dan semua fungsi dapat dipergunakan dengan baik tanpa ada kesalahan.

| <b>Deskripsi</b>                      | <b>Prosedur</b>                                                                                      | <b>Masukan</b>                                                                          | <b>Keluaran</b>                                                                     | <b>Hasil</b>                                                                               | Kesimpulan |
|---------------------------------------|----------------------------------------------------------------------------------------------------|-----------------------------------------------------------------------------------------|-------------------------------------------------------------------------------------|--------------------------------------------------------------------------------------------|------------|
|                                       | Pengujian                                                                                            |                                                                                         |                                                                                     | yang                                                                                       |            |
|                                       |                                                                                                    |                                                                                         |                                                                                     | didapat                                                                                    |            |
| Pengujian<br>pada Login               | - buka<br>halaman<br>login<br>- input<br>username<br>dan<br>password<br>- klik<br>tombol Ok          | - username<br>dan<br>password<br>- klik<br>tombol<br>Ok                                 | Pengguna<br>masuk<br>ke<br>dalam<br>sistem<br>dan<br>dapat<br>mengakses<br>sistem   | Pengguna<br>masuk<br>ke<br>dalam<br>sistem<br>dan<br>dapat<br>mengakses<br>sistem          | Berhasil   |
|                                       | - buka<br>halaman<br>login<br>- input<br>username<br>dan<br>password<br>salah<br>- klik<br>tombol Ok | - username<br>dan<br>password<br>- klik<br>tombol<br>Ok                                 | Tampil<br>pesan<br>peringatan<br>"username<br>dan<br>password<br>tidak<br>sesuai"   | Pengguna<br>tidak masuk<br>ke<br>menu<br>dan<br>utama<br>pada<br>tetap<br>halaman<br>login | Berhasil   |
| Pengujian<br>pada<br>data<br>pengguna | - buka<br>halaman<br>login<br>- klik menu<br>data<br>pengguna<br>- klik<br>tambah<br>pengguna        | - nama<br>pengguna<br>- username<br>- password                                          | Tampil<br>pesan<br>peringatan<br>"anda<br>berhasil<br>menambah<br>data<br>pengguna" | Tampil<br>pesan<br>peringatan<br>"anda<br>berhasil<br>menambah<br>data<br>pengguna"        | Berhasil   |
|                                       | - buka<br>halaman<br>login<br>- klik menu<br>data<br>pengguna<br>- klik<br>tambah<br>pengguna        | - nama<br>pengguna<br>- username<br>- password<br>salah<br>jika<br>tidak<br>satu<br>isi | Tampil<br>pesan<br>peringatan<br>"anda gagal<br>menambah<br>data<br>pengguna"       | Tampil<br>pesan<br>peringatan<br>"anda gagal<br>menambah<br>data<br>pengguna"              | Berhasil   |

**Tabel 5.1 Pengujian**

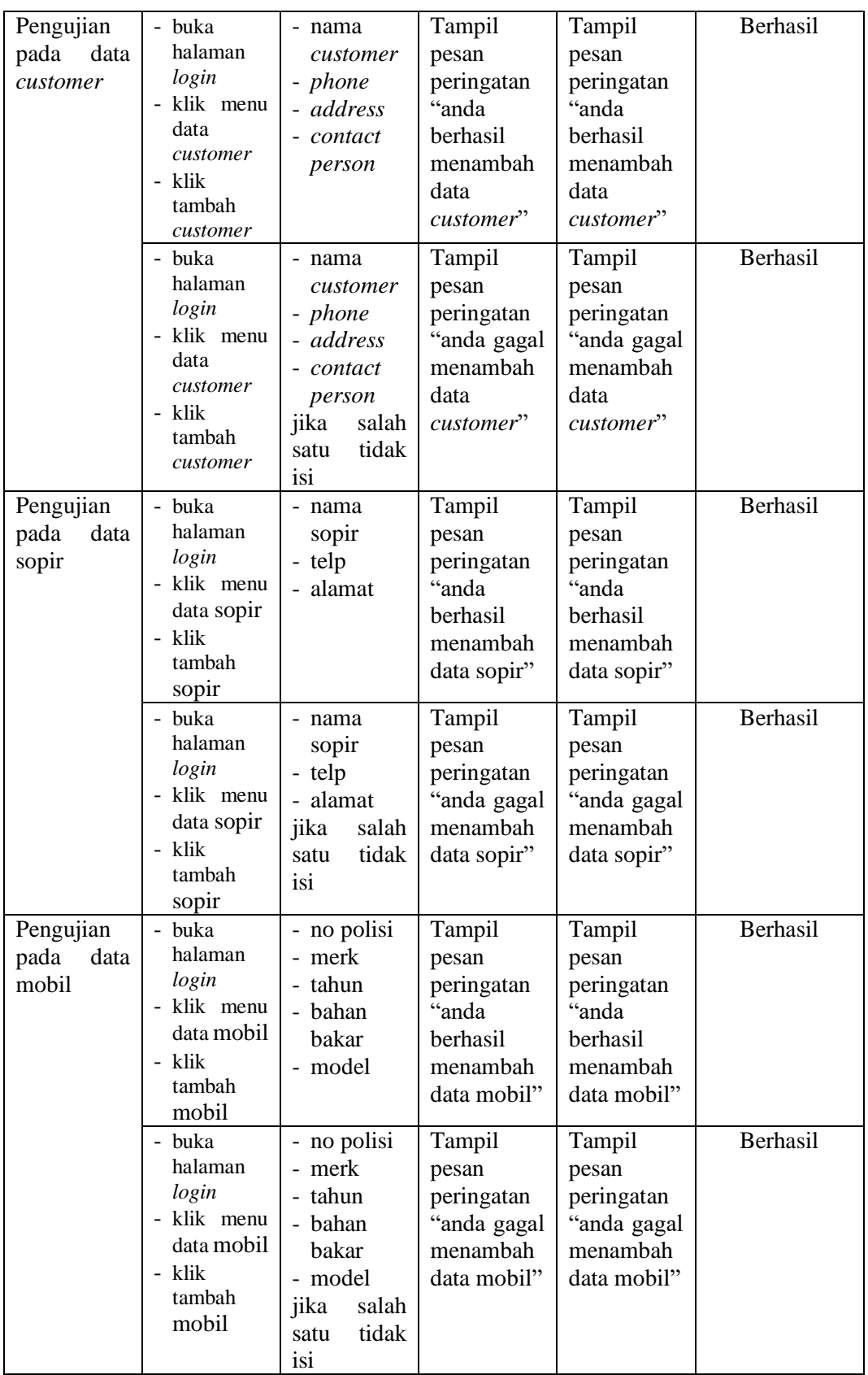

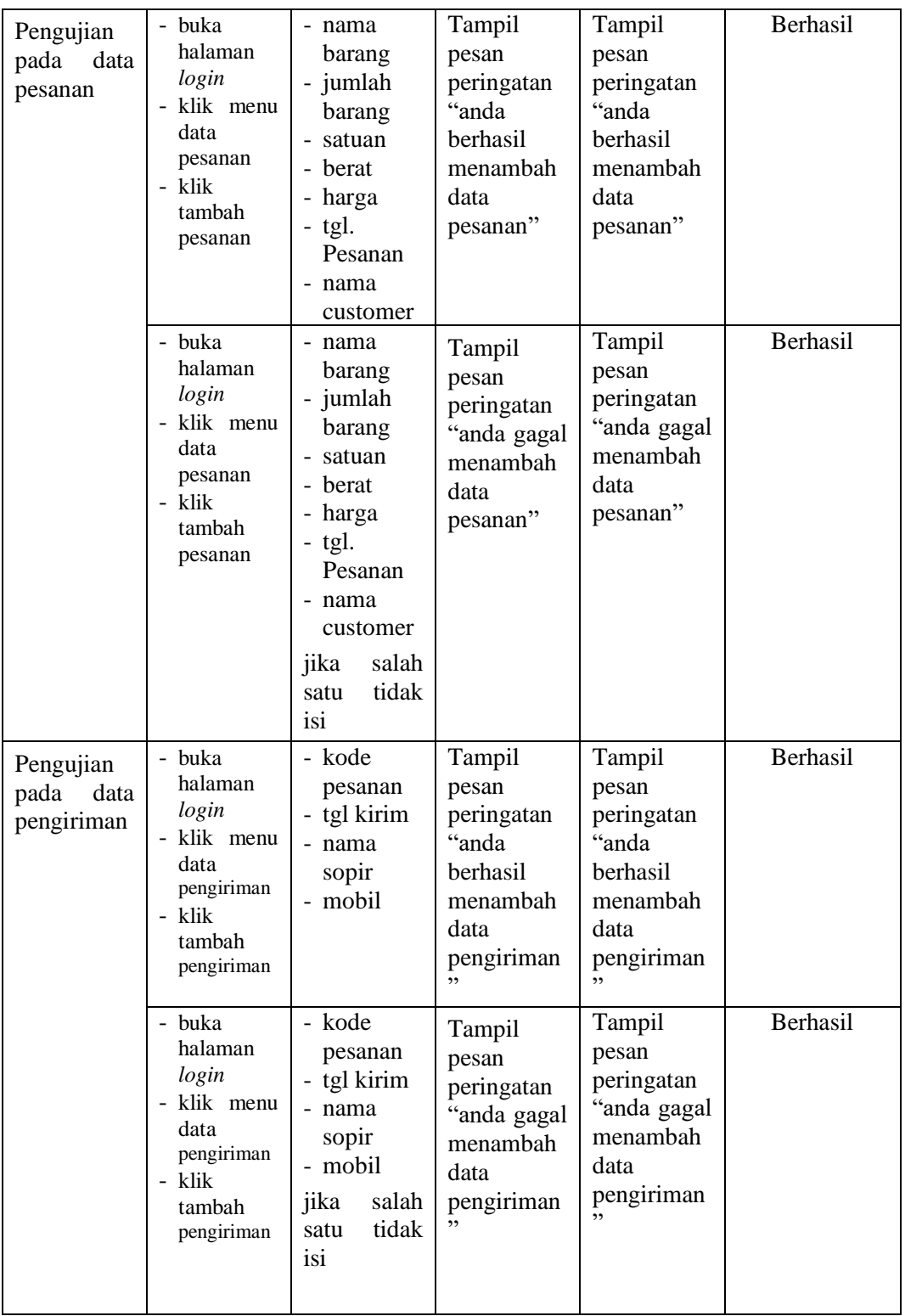

#### **5.3 ANALISIS HASIL YANG DICAPAI OLEH SISTEM**

Setelah rancangan sistem diterapkan, penulis dapat mengevaluasi sistem dengan melihat kelebihan dan kekurangan dari sistem. Berukut dapat dijelaskan mengenai kelebihan dan kekurangan dari sistem yang dirancang :

#### **5.3.1 Kelebihan Sistem**

Adapun kelebihan dari sistem ini adalah sebagai berikut :

- 1. Sistem dapat pengolahan data secara terkomputeriasi untuk data pengguna, data pelanggan, data mobil, data supir, data pesanan, dan data pengiriman dengan dapat ditambah, diubah dan dihapus sesuai dengan kebutuhannya dan juga dapat melakukan perhitungan data angkutan secara otomatis dari sistem.
- 2. Sistem dilengkapi dengan fitur pencarian sehingga proses pencarian data menjadi lebih cepat dan mudah.
- 3. Sistem dapat memonitoring proses pengiriman barang dari Jakarta ke Jambi.

#### **5.3.2 Kekurangan Sistem**

Adapun kekurangan dari sistem ini adalah sebagai berikut :

- 1. Sistem ini hanya dapat di akses oleh internal perusahaan saja.
- 2. Customer belum dapat melakukan tracking status pengiriman barang
- 3. Pada sistem ini tidak disediakan fitur export data kedalam file excel.